# Níveis de energia do  $Er^{3+}$

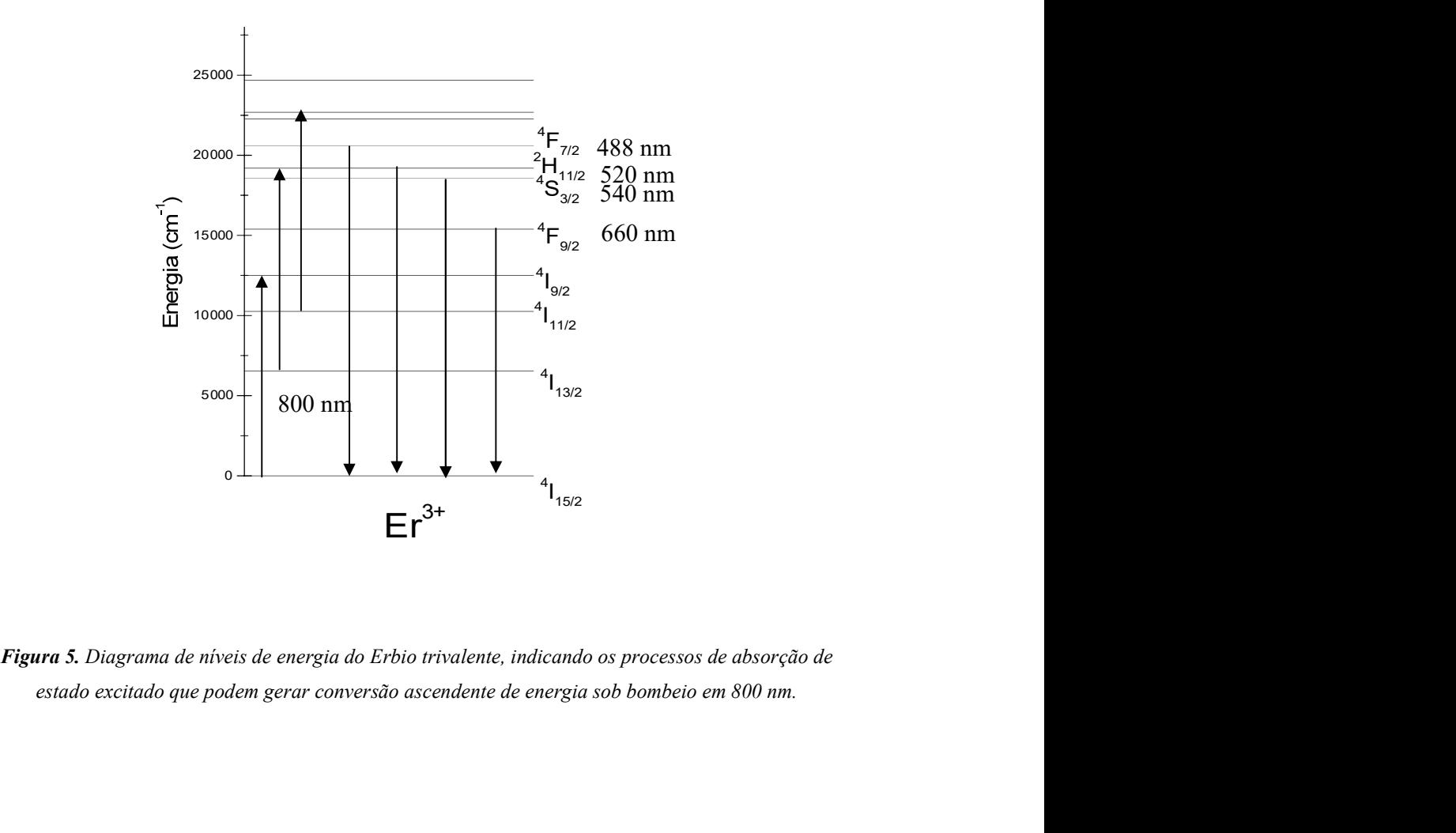

#### O Experimento de Espectroscopia de Terras Raras

Nesta seção serão descritos os experimentos de absorção, transmissão e fotoluminescência, realizados em amostras cristalinas dopadas com  $Er^{3+}$ . A amostra a ser estudada é:<br> - LiNb:  $Er^{3+}$ Experimento de Espectroscopia de Terras Raras<br>
Nesta seção serão descritos os experimentos de absorção, tra<br>
uluminescência, realizados em amostras cristalinas dopadas com  $Er^{3+}$ . A a<br>
dada é:<br> **A seguir passaremos à des** Experimento de Espectroscopia de Terras Raras<br>
Nesta seção serão descritos os experimentos de absorção, transmissão e<br>
aluminescência, realizados em amostras cristalinas dopadas com Er<sup>3+</sup>. A amostra a ser<br>
dada é:<br> **A se** 

A seguir passaremos à descrição dos experimentos e análise dos resultados obtidos.

#### A. Absorção óptica

O equipamento utilizado para este experimento está descrito abaixo:

- 
- 2. Três lentes convergentes de ~10 cm de foco;
- aproximadamente 3 mm de diâmetro;
- 
- Nesta seção serão descritos os experimentos de absorção, tra<br>
uluminescência, realizados em amostras cristalinas dopadas com  $Er^{3+}$ . A a<br>
dada é:<br> **LiNb:**  $Er^{3+}$ <br>
A seguir passaremos à descrição dos experimentos e análi Summescencia, realizados em amostras cristalinas dopadas com Er<sup>.</sup> . A amostra a ser<br>
1 dada é:<br> **1 EINb:** Er<sup>3+</sup><br>
A seguir passaremos à descrição dos experimentos e análise dos resultados<br>
dos.<br>
1. Uma lâmpada de filament linhas/mm, grade 2 com 1200 linhas/mm e grade 3 com 600 linhas/mm). O comprimento de onda selecionado pelas grades é proporcional ao valor da leitura feita nomonocromador. As constantes de proprocionalidade são 1/2, 1 e 2 para as grades 1, 2 e 3 respectivamente . A grade 3 do monocromador está descalibrada em -27 nm; O equipamento utilizado para este experimento está deserito abaixo:<br>
1. Uma lâmpada de filamento de tungstênio;<br>
2. Três lentes convergentes de ~10 cm de foco;<br>
3. Um porta amostras, constituído de uma chapa metálica com 7. Um amplata de manieme de dangueras,<br>
2. Três lentes convergentes de ~10 cm de foco;<br>
3. Um porta amostras, constituído de uma chapa metálica com a<br>
4. Um chopper;<br>
5. Um monocromador de 0.3 m, com três grades de difraçã Enterta computes de la micro-computador de uma chapa metálica com um furo de<br>aproximadamente 3 mm de diâmetro;<br>4. Um chopper;<br>5. Um monocromador de 0.3 m, com três grades de difração (grade 1 com 2400<br>linhas/mm, grade 2 c
- na figura 17.
- 
- escrito em Q-BASIC.

A figura 18 mostra o arranjo experimental utilizado no experimento de absorção óptica. A luz da lâmpada de filamento é focalizada na abertura do porta amostras pela lente L1. As lentes L2 e L3 fazem a coleta da luz e focalizam-na na fenda de entrada do monocromador. O detetor de Ge absorve a luz dispersada e o sinal é enviado ao amplificador Lock-In. O chopper localizado próximo à fenda de entrada do monocromador, modula a luz com a frequência de referência (veja no apêndice A, o princípio de funcionamento do amplificador Lock-In). O sinal amplificado é então enviado ao micro-computador. Este está equipado com uma placa de aquisição e um programa que faz a gravação dos dados (veja nos apêndices B e C, uma descrição da placa e do programa de aquisição utilizados).

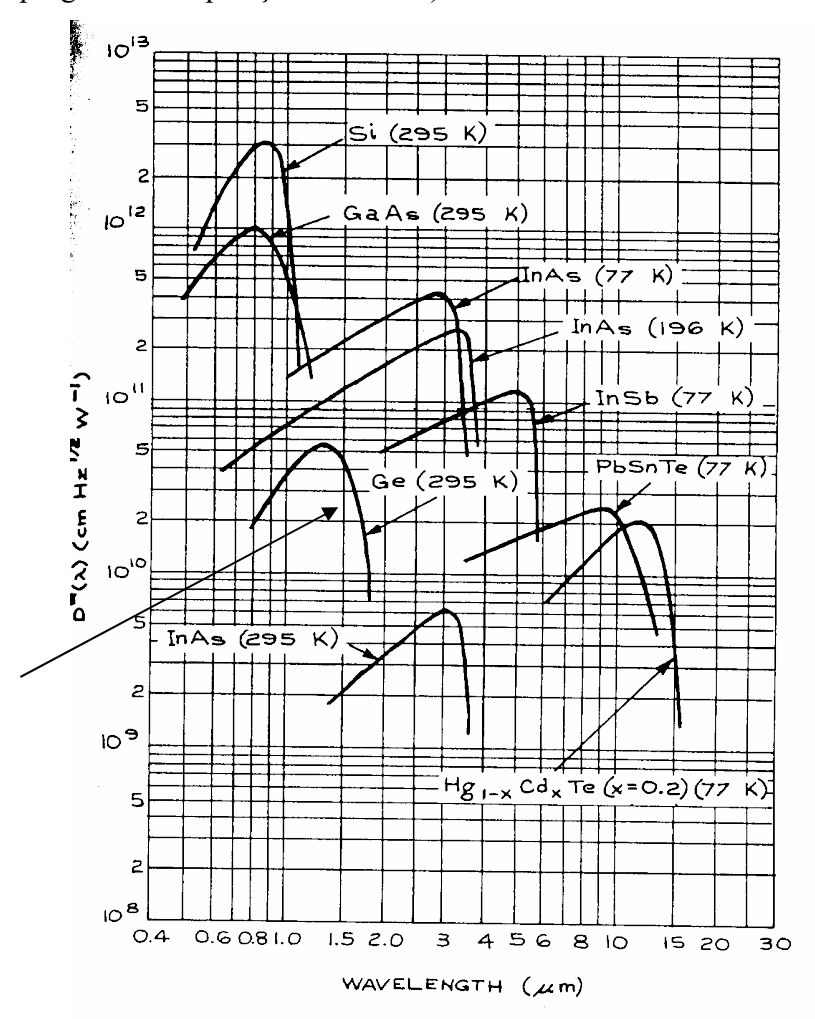

Figura 6. Detetividade em função do comprimento de onda para vários detetores fotovoltáicos<sup>i</sup>. A seta indica o detector utilizado nos experimentos descritos neste texto.

Para uma medida de absorção óptica, primeiramente deve ser feita uma aquisição da linha de base  $(I_0)$ , ou seja, uma medida da convolução entre a emissão da lâmpada e a resposta do detector na faixa de comprimentos de onda que se deseja obter a absorção. Esta medida é feita com o porta amostras colocado como na fig.18. Em seguida, colocase a amostra no porta amostras de modo que esta cubra a abertura do porta amostras, e faz-se uma nova medida (I) com os mesmos parâmetros utilizados para a linha de base. resposta do detector na faixa de comprimentos de onda que se deseja obter a absorção.<br>Esta medida é feita com o porta amostras colocado como na fig.18. Em seguida, coloca-<br>se a amostra no porta amostras de modo que esta cu relação ABS=Log<sub>10</sub> (I<sub>0</sub>/I). O resultado final é mostrado na tela do computador em unidades de absorbância. Conforme a seção I.A, a absorbância é a quantidade medida pelos espectrofotômetros (aparelhos comerciais destinados à medida de absorção e transmissão óptica) e o coeficiente de absorcão é inferido a partir da eq. 16.

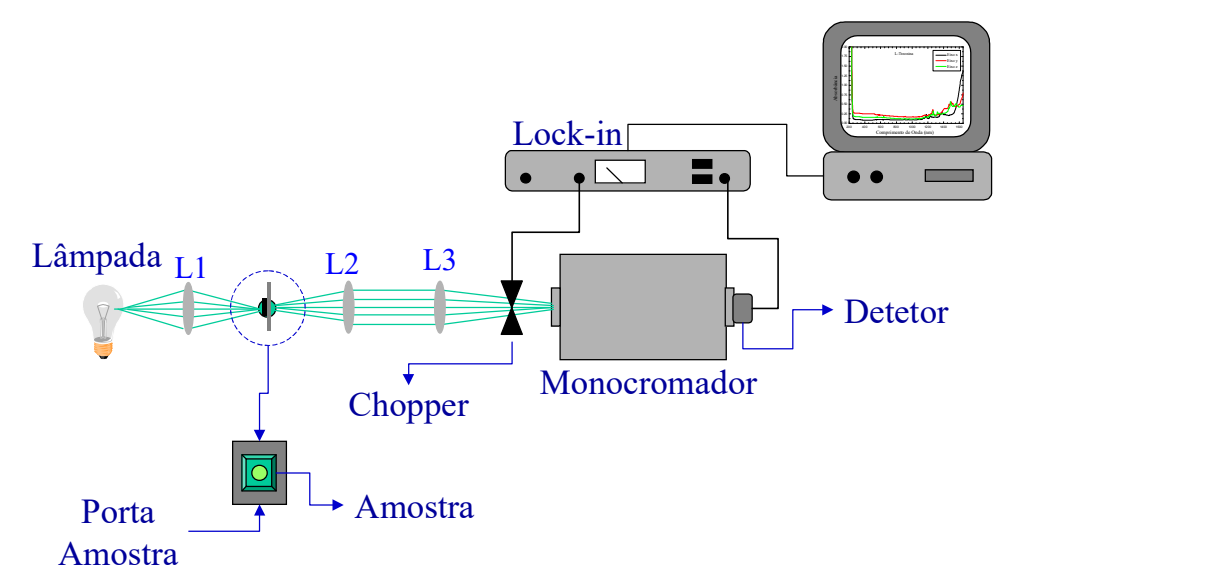

#### Figura 7. Arranjo experimental para medidas de absorção e transmissão óptica.

Os resultados de absorbância obtidos com os vidros dopados com  $Er^{3+}$  e Nd<sup>3+</sup> estão representados nas figuras 19 e 20. Nestas figuras está também mostrado um espectro de absorção feito em um espectrofotômetro Perkin-Elmer. A concordância entre os dois espectros é satisfatória em ambos os casos. As bandas de absorção estão assignadas de acordo com a figura 11. Pode-se notar uma banda de absorção em torno de 800 nm presente em ambas as amostras. Esta banda será usada para absorver a luz do laser de diodo nos experimentos de fotoluminescência. A seção de choque de absorção é definida pela expressão: das de absorção e transmissão óptica.<br>
s com os vidros dopados com  $Er^{3+} e Nd^{3+}$ <br>
Nestas figuras está também mostrado um<br>
ômetro Perkin-Elmer. A concordância entre<br>
os casos. As bandas de absorção estão<br>
e notar uma banda

$$
\sigma = \frac{ABS}{N},\tag{43}
$$

onde  $N$  é o número de íons por cm<sup>3</sup> na amostra. O valor de N depende da composição da amostra e seu cálculo está descrito no apêndice D. Para as amostras estudadas neste texto, temos que  $N_{Er}$  = 4.4x10<sup>20</sup> íons/cm<sup>3</sup> e  $N_{Nd}$  = 4.2x10<sup>20</sup> íons/cm<sup>3</sup>. Obtemos então para as seções de choque de absorção os valores  $\sigma_{er} = 1.14 \times 10^{-22}$  cm<sup>2</sup> e  $\sigma_{Nd} = 1.48 \times 10^{-21}$  cm<sup>2</sup>. . Pode-se notar que a seção de choque do íon  $Nd^{3+}$  é uma ordem de grandeza maior que do Er3+ em torno de 800 nm. Deste modo, se pode esperar uma maior eficiência de conversão da luz incidente em sinal de luminescência para o íon  $Nd^{3+}$ . .<br>1960 - John Barnett, fransk politiker<br>1960 - John Barnett, fransk politiker

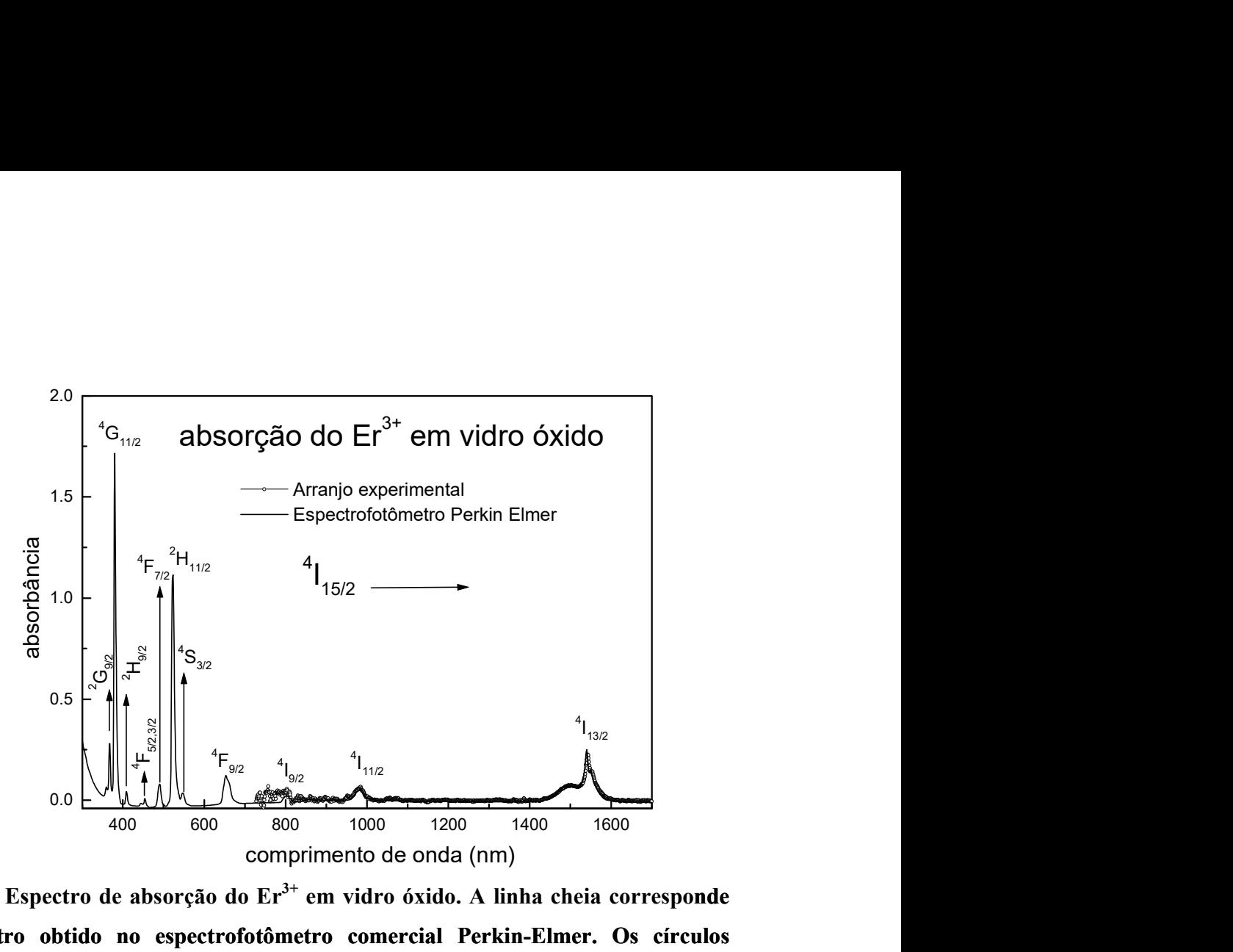

Figura 8. Espectro de absorção do  $Er<sup>3+</sup>$  em vidro óxido. A linha cheia corresponde ao espectro obtido no espectrofotômetro comercial Perkin-Elmer. Os círculos

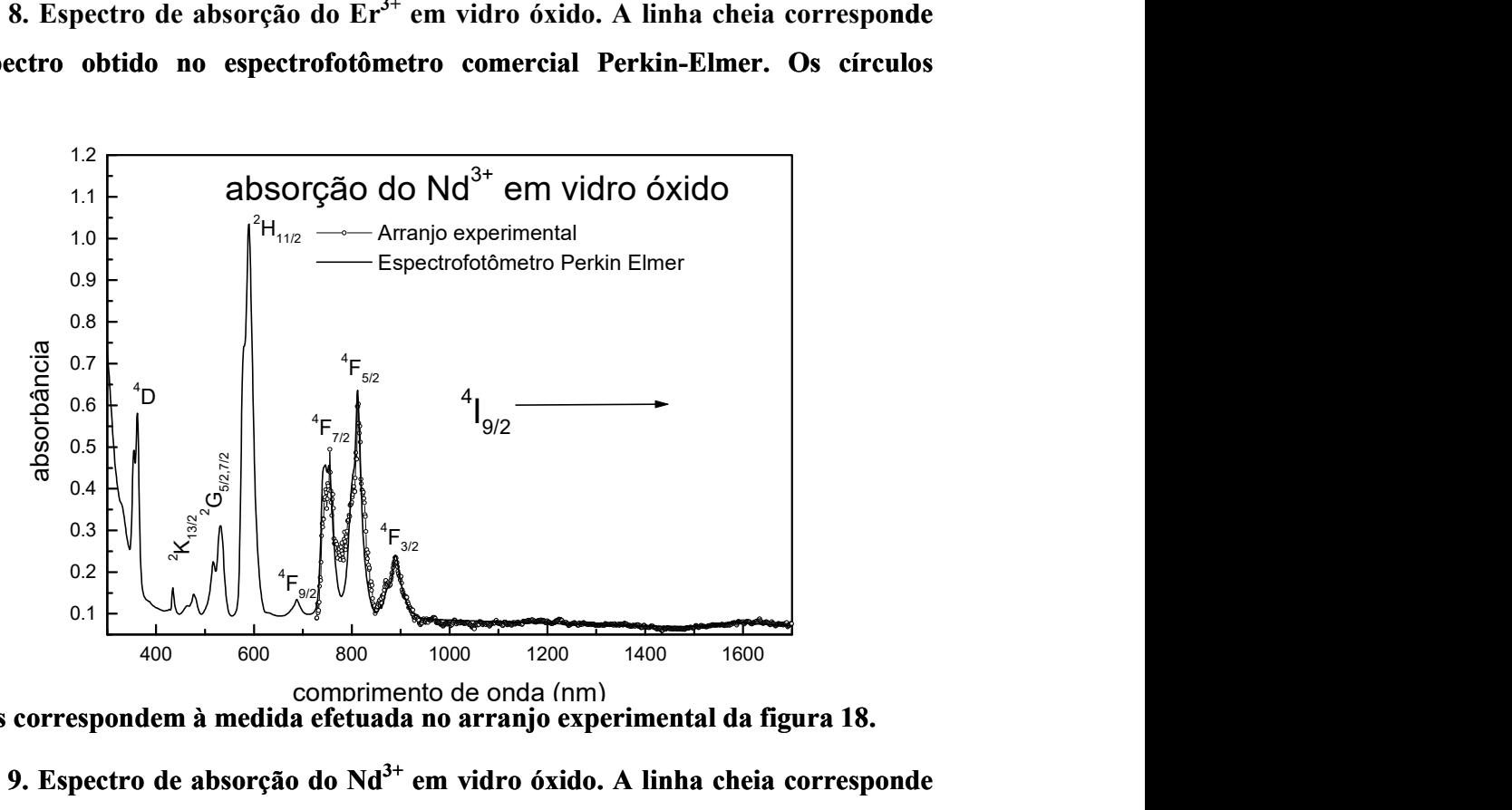

abertos correspondem à medida efetuada no arranjo experimental da figura 18. Figura 9. Espectro de absorção do  $Nd^{3+}$  em vidro óxido. A linha cheia corresponde ao espectro obtido no espectrofotômetro comercial Perkin-Elmer. Os círculos abertos correspondem à medida efetuada no arranjo experimental da figura 18.

# B. Transmissão óptica

Num experimento de transmissão óptica, é medida a relação entre a intensidade da luz incidente  $(I_0)$  e da luz transmitida pela amostra  $(I)$ . O aparato e o procedimento experimentais são os mesmos já descritos na seção anterior e a diferença reside no tratamento do sinal gravado pelo computador. No experimento de transmissão, o resultado final é a razão entre o sinal transmitido e a linha de base. Uma comparação com o espectrofotômetro Perkin-Elmer também foi feita. Os resultados obtidos para as amostras com  $Er^{3+}$  e Nd<sup>3+</sup> estão representados nas figuras 21 e 23 respectivamente.

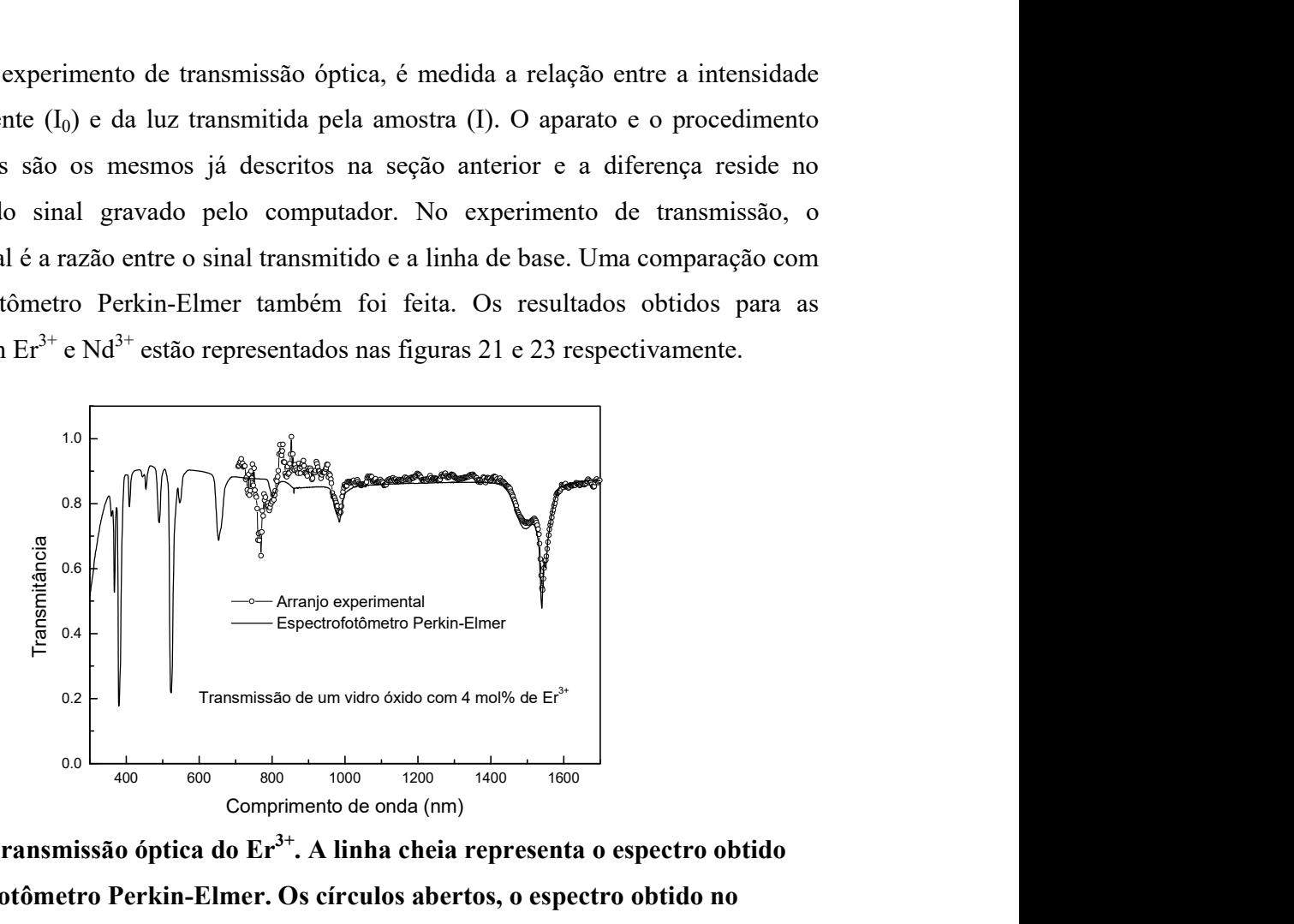

Figura 10. Transmissão óptica do  $Er^{3+}$ . A linha cheia representa o espectro obtido no espectrofotômetro Perkin-Elmer. Os círculos abertos, o espectro obtido no arranjo expermiental da figura 18.

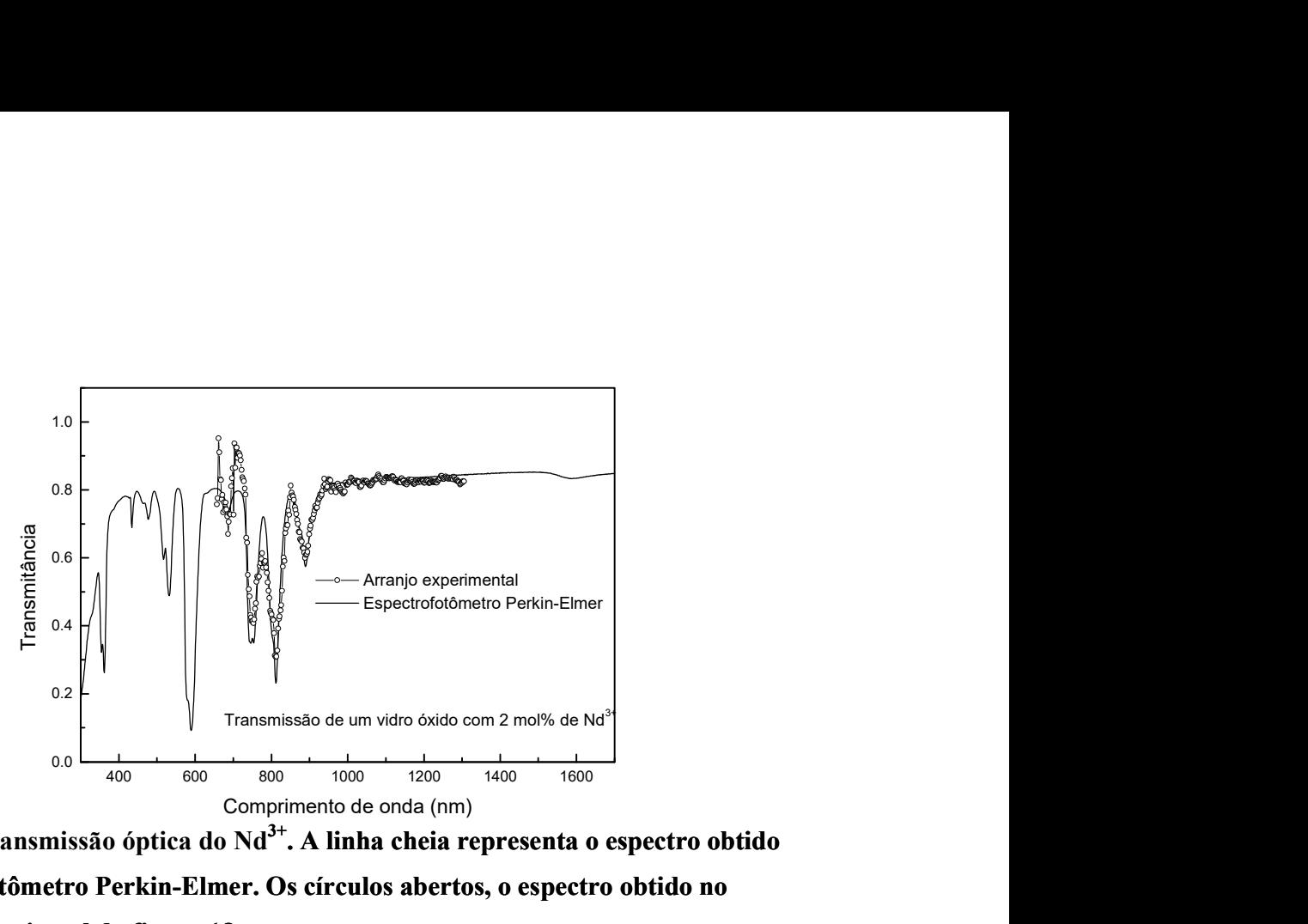

Figura 11. Transmissão óptica do Nd<sup>3+</sup>. A linha cheia representa o espectro obtido<br>no espectrofotômetro Perkin-Elmer. Os círculos abertos, o espectro obtido no<br>arranjo expermiental da figura 18.<br>C. Fotoluminescência no espectrofotômetro Perkin-Elmer. Os círculos abertos, o espectro obtido no arranjo expermiental da figura 18.

Utilizando um laser de diodo emitindo em 808 nm, foram feitos experimentos de fotoluminescência nas duas amostras estudadas. A montagem experimental está representada na figura 23. Conforme visto nas seções II.B.2.1 e II.B.2.2, as transições eletrônicas de interesse estão todas localizadas na região do infravermelho  $({}^4I_{11/2} \rightarrow {}^4I_{15/2}$  $I_{15/2}$ em torno de 980 nm e  ${}^{4}I_{13/2} \rightarrow {}^{4}I_{15/2}$  em torno de 1530 nm no caso do  $\text{Er}^{3+}$  e  ${}^{4}F_{3/2} \rightarrow {}^{4}I_{9/2}$  em torno de 1060 nm no caso do  $Nd^{3+}$ ). Devido a isto, o alinhamento do sinal foi feito utilizando uma câmera CCD sensível ao infravermelho conectada a um monitor de vídeo.

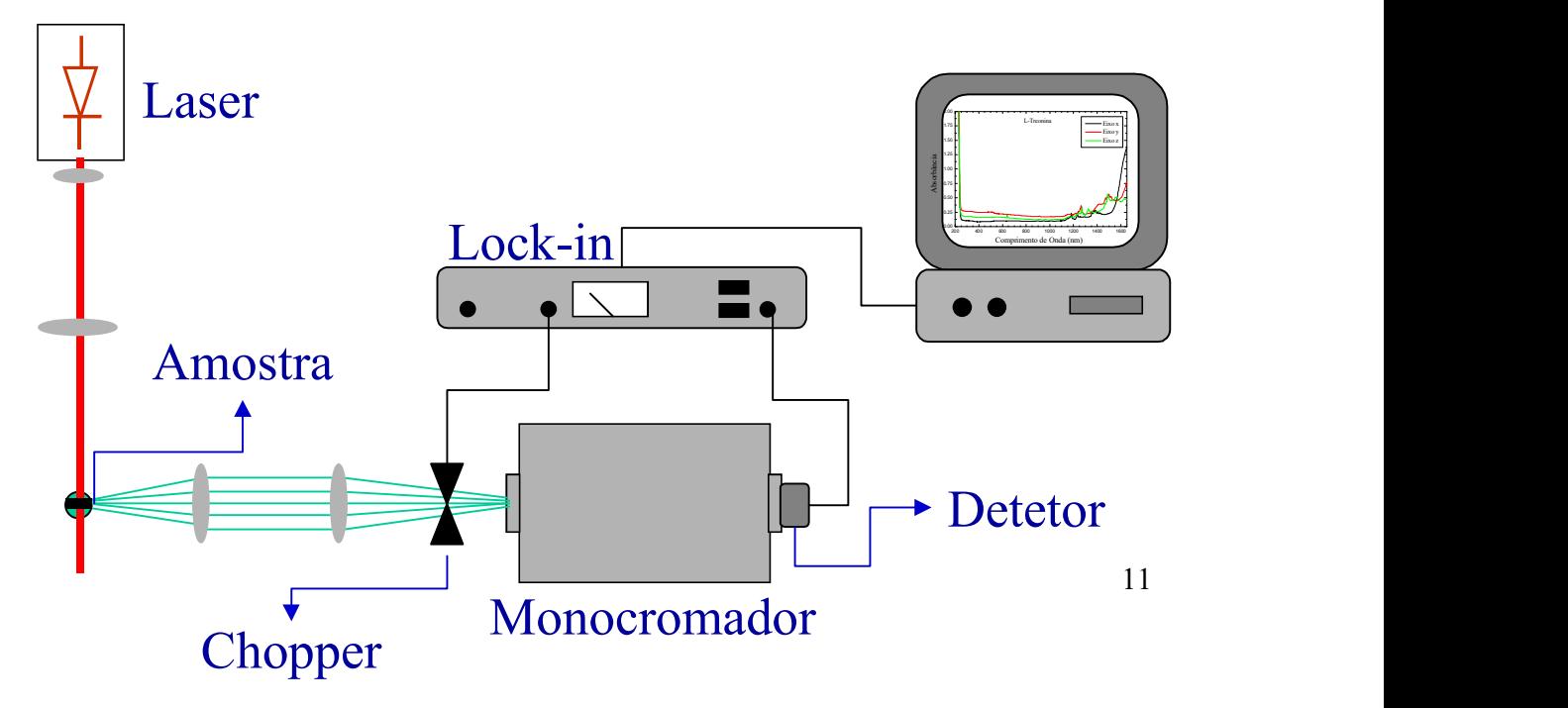

Figura 12. Arranjo experimental para medidas de fotoluminescência

Os espectros de fotoluminescência obtidos estão representados nas figuras 24, 25 e 26. Na figura 24, vemos que a transição do  $Er^{3+}$  em 980 nm é totalmente suprimida. Isto se deve ao fato de que a população do nível  ${}^{4}I_{11/2}$  é transferida para o nível  ${}^{4}I_{15/2}$  por decaimentos não radiativos. Este tipo de processo depende da energia dos modos vibracionais (ou fônons) da matriz onde está inserido o íon. A probabbilidade de ocorrer um decaimento não-radiativo é dada pela relação:

$$
I_{nr} \propto e^{-\frac{AE}{\hbar\omega}} \qquad ,
$$

onde  $\Delta E$  é a diferença de energia entre os dois níveis e  $\hbar \omega$  é a energia do fônon.

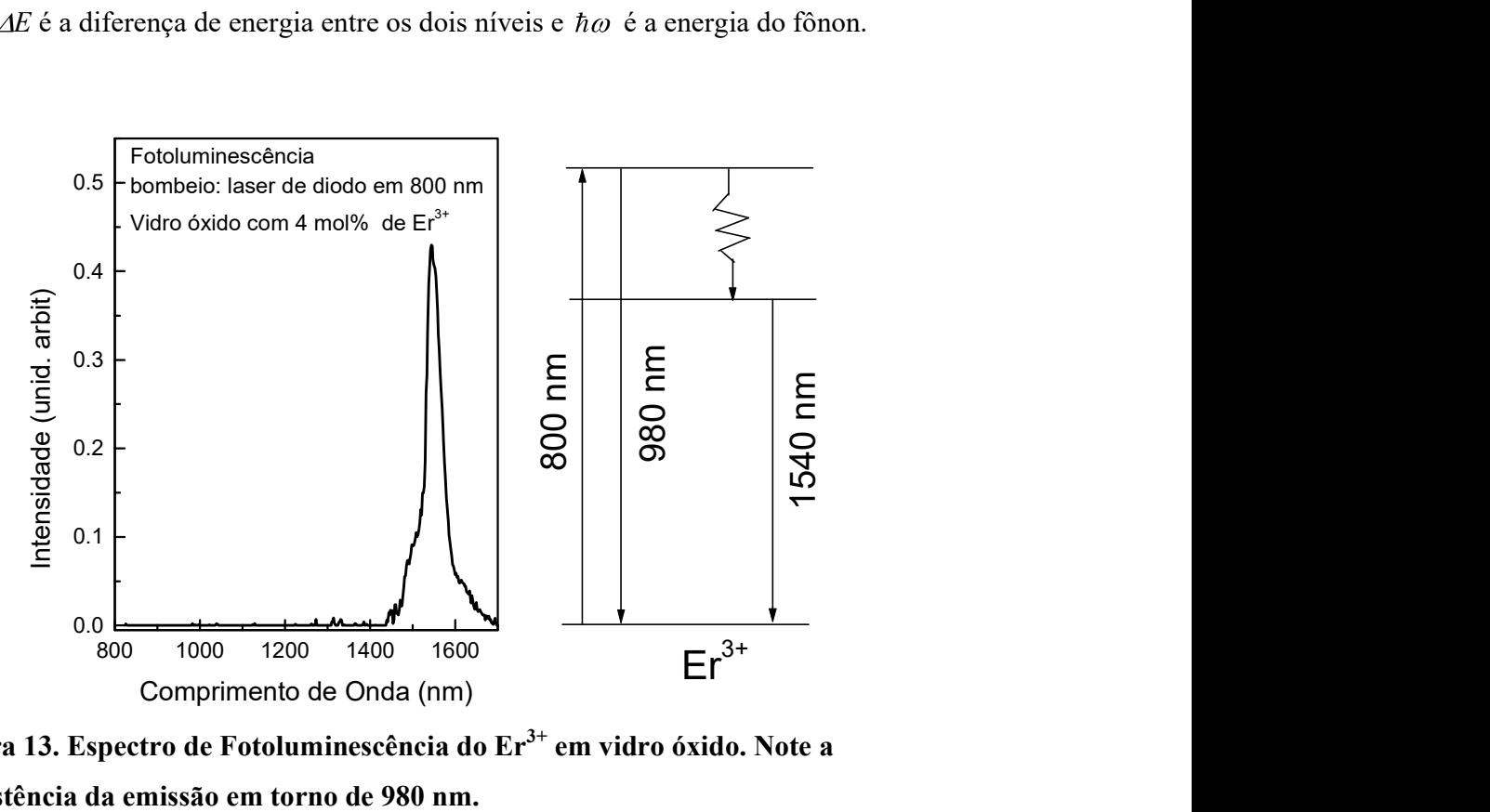

Figura 13. Espectro de Fotoluminescência do Er<sup>3+</sup> em vidro óxido. Note a inexistência da emissão em torno de 980 nm.

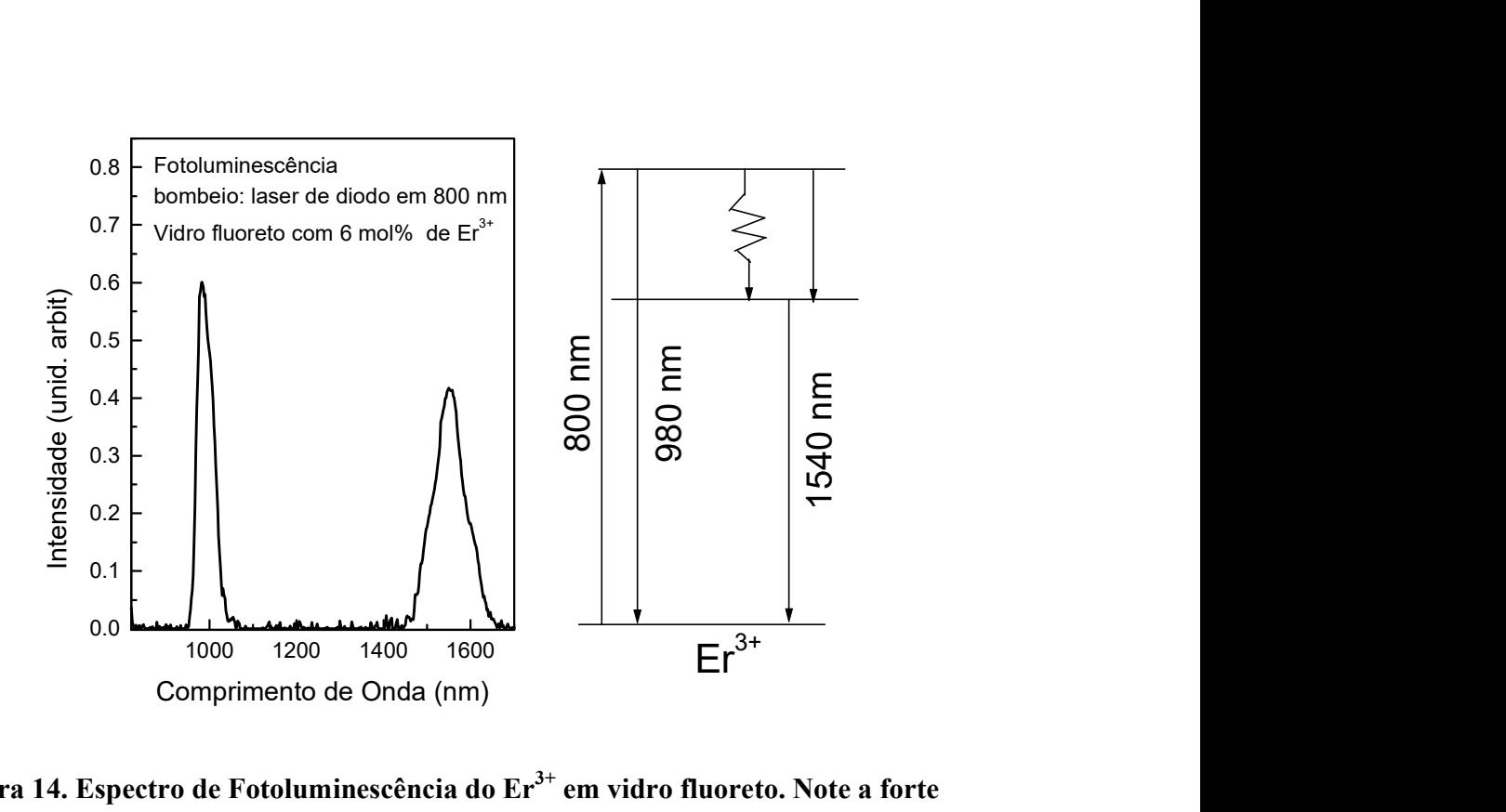

Figura 14. Espectro de Fotoluminescência do  $Er<sup>3+</sup>$  em vidro fluoreto. Note a forte intensidade da emissão em torno de 980 nm.

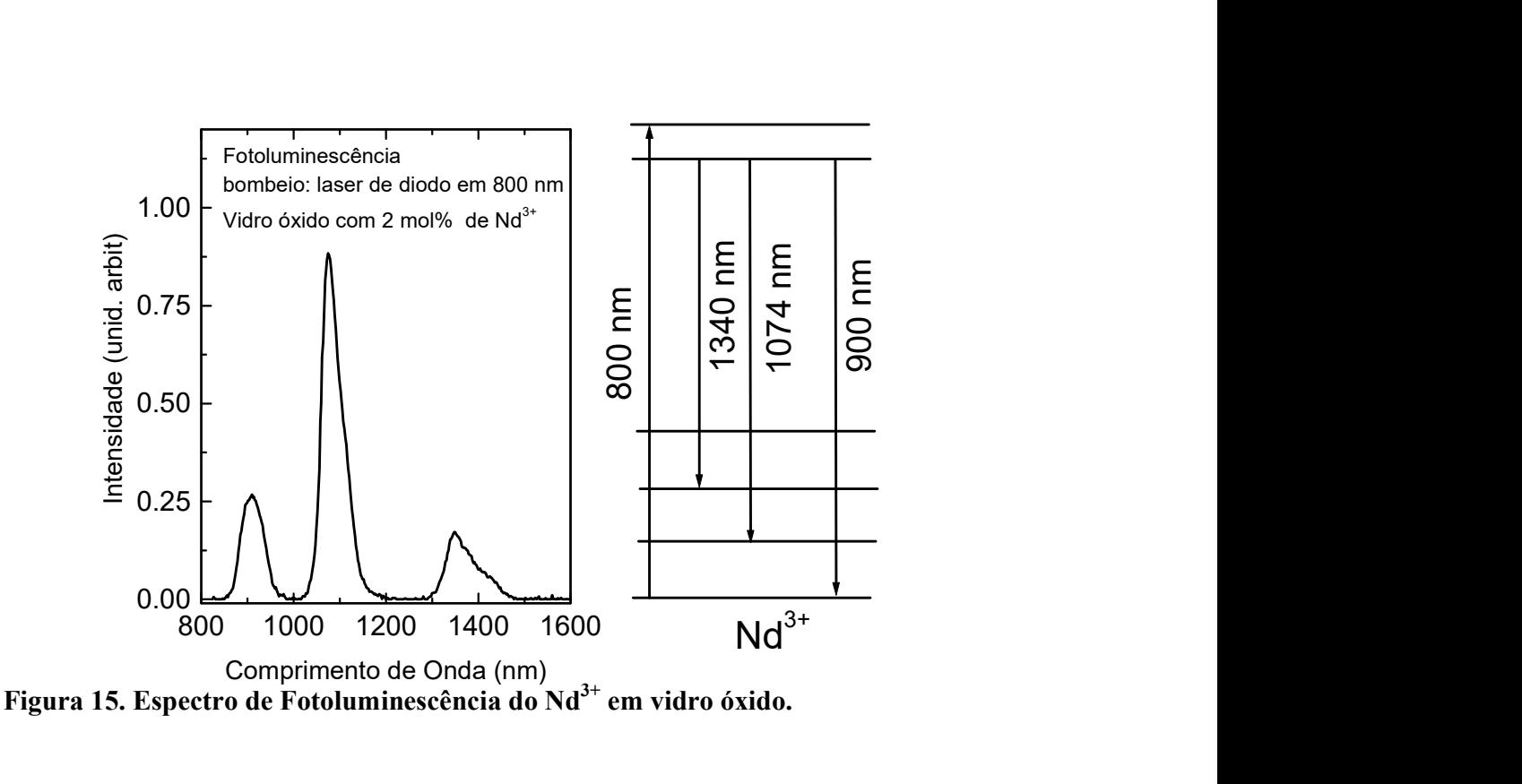

Em geral, a relação  $\frac{\Delta E}{\Delta t}$  fornece o número de fônons necessários para preencher a

lacuna  $\Delta E$ . No caso dos vidros óxidos estudados neste trabalho, a energia de fônons está em torno de 800 cm-1 (é deixado para o leitor a verificação da relação que permite transformar a unidade de energia para cm<sup>-1</sup>). A lacuna de energia entre os níveis  ${}^{4}I_{11/2}$  e  ${}^{4}I_{15/2}$  é de aproximadamente 3.750 cm<sup>-1</sup>. O número de fônons necessários para promover o decaimento não radiativo entre os dois níveis está entre 4 e 5 fônons. Este é um número considerado pequeno e a probabilidade do decaimento não radiativo é alta neste caso, o que pode ser verificado pela supressão da emissão  ${}^4I_{11/2} \rightarrow {}^4I_{15/2}$ . Este é um meio bastante eficiente de bombear o  $Er^{3+}$  no nível  ${}^{4}I_{13/2}$ , pois este nível recebe toda a população que estava no nível  ${}^{4}I_{11/2}$  e tudo se passa com se o bombeio fosse diretamente no nível de interesse. Um exemplo contrário ao que acabamos de descrever, é o caso da fotoluminescência do  $Er^{3+}$  em uma matriz de vidro fluoreto. Este vidro possui a composição molar: 15% InF<sub>3</sub> – 20% GaF<sub>3</sub> – 30% PbF<sub>2</sub> – 15% ZnF<sub>2</sub> - 14% CaF<sub>2</sub> – 6% ErF<sub>3</sub> e uma energia de fônons de aproximadamente 500 cm<sup>-1</sup>. O número de fônons necessários para preencher a lacuna de energia entre os níveis  ${}^4I_{11/2}$ e  ${}^4I_{13/2}$  é agora pouco mais de 7 fônons. Na figura 25 vemos um espectro de fotoluminescência de uma amostra

de vidro fluoreto com 6 mol% de  $Er<sup>3+</sup>$ . Note agora que a relação de intensidades entre as duas emissões se inverteu e a transição  ${}^{4}I_{11/2} \rightarrow {}^{4}I_{15/2}$  é mais intensa que a transição  ${}^{4}I_{13/2} \rightarrow {}^{4}I_{15/2}$ . Obviamente a inversão na intensidade relativa das duas emissões não se deve unicamente à energia de fônons das duas amostras. Neste último exemplo, outros fenômenos tais como interações entre íons de  $Er<sup>3+</sup>$  podem estar ocorrendo, resultando na redução da emissão em 1500 nm.

Na figura 26, está representado o espectro de fotoluminescência do  $Nd^{3+}$ . . Podemos observar que a emissão de fotoluminescência mais eficiente é aquela em torno de 1074 nm. Este é um fato observado em diversas matrizes de dopadas com  $Nd<sup>3+</sup>$ . Neste caso, temos que as separações em energia entre os níveis  ${}^{4}I_{9/2}$ ,  ${}^{4}I_{11/2}$ ,  ${}^{4}I_{13/2}$  e  ${}^{4}I_{15/2}$  são muito próximas e não justifica a relação de intensidades. O fato é que o cálculo da probabilidade de transição radiativa mostra que a transição  ${}^{4}F_{3/2} {\rightarrow} {}^{4}I_{11/2}$  é a que possui maior probabilidade de ocorrer. Isto se deve ao fato de que a superposição de funções de onda entre os dois níveis envolvidos é maior neste que nos outros casos. Como a probabilidade de transição é proporcional à superposição das funções de onda dos dois estados em questão, isto explica a maior intensidade da transição  ${}^{4}F_{3/2} \rightarrow {}^{4}I_{11/2}$ . Este fato torna o íon  $Nd^{3+}$  muito atraente para a construção de lasers de estado sólido utilizando a transição  ${}^4\text{F}_{3/2} \rightarrow {}^4\text{I}_{11/2}$ .

#### **Objetivos**

- Estudar as diferentes fontes de luz a serem utilizadas na prática: lâmpada de  $\bullet$ tungstênio, led azul, led UV. Notar que o monocromador a ser utilizado possui 3 redes de difração, cada uma opera numa faixa espectral, e é necessário descriminar espectros harmônicos. Utilizar os diferentes detectores disponíveis: Si e Ge. Faça o estudo obtendo os gráficos de intensidade de luz vs comprimento de onda.
- Estudar os espectros de absorção e de transmitância de diversas amostras:  $\bullet$ KCl:Yb<sup>2+</sup>/CN<sup>-</sup>, LiNbO<sub>3</sub>:Er<sup>3+</sup> e vidro dopado com Nd<sup>3+</sup>. .
- Estudar os espectros de luminescência das amostras usadas anteriormente na absorção.

#### Apêndice C - programa de aquisição

O programa de aquisição utilizado nesta prática se chama LAB2 e utiliza basicamente a rotina de conversão analógica digital para a leitura do sinal e a porta paralela para movimentar o motor de passo. A tela principal contém as opções de aquisição (transmissão, absorção e luminescência), a opção de sair do programa, a opção de mover o motor de passo, a opção de graficar espectros já aquisicionados e a opção de copiar arquivos para disquete.Todas estas podem ser escolhidas apertando a tecla correspondente. A seguir será feita uma breve explanação de cada uma das alternativas mencionadas.

# AQUISIÇÃO POR FOTOLUMINESCÊNCIA, ABSORÇÃO OU TRANSMISSÃO.

Ao escolher quaisquer das alternativas de aquisição, aparecerá uma tela onde se deve entrar com os dados do experimento, tais como: nome, passo, ponto inicial, ponto final etc. A entrada dos dados é feita usando as setas para movimentar o cursor e apertando a tecla "enter" para selecionar um parâmetro, depois de entrar com o valor através do teclado deve-se apertar a tecla "enter" para confirmar o valor e poder passar para um novo parâmetro. Depois de entrar com todos os parâmetros do experimento, a aquisição começa quando se escolhe a opção "AQUISIÇÃO". No caso de experimentos de transmissão ou absorção, depois de aquisicionada a linha de base, a tela para a entrada dos parâmetros aparece novamente. Neste momento se pode mudar o nome do arquivo, número de médias e amplitude deixando todos os outros parâmetros imutáveis para que o sinal possa ser devidamente corrigido pela linha de base.

A tela em que são plotados os pontos experimentais indica que tipo de medida está sendo feita (linha de base, absorbância, transmissão ou luminescência), o nome do arquivo que está sendo aquisicionado, a opção para reprogramar o ponto final da medida (apertando a tecla R) e a opção para abortar a medida e voltar à tela principal (apertando a barra de espaço). Depois de terminada a aquisição, o arquivo é gravado no computador e o motor de passo retorna a grade de difração para a posição inicial.

O número máximo de pontos por espectro é de 3.500 e o cálculo do número de pontos é feito através da equação:

$$
NP = (|PF - PI|) / (passo * L),
$$
\n<sup>(b.1)</sup>

o de pontos por espectro é de 3.500 e o cálculo do número de<br>
squação:<br>  $NP = (PF - PI) / (passo * L),$  (b.1)<br>
1, PI é o ponto inicial, passo é o número de passos e L é a<br>
a grade utilizada. Os valores de L são 0,26; 0,52 e 1,54 para as onde PF é o ponto final, PI é o ponto inicial, passo é o número de passos e L é a constante de calibração da grade utilizada. Os valores de L são 0,26; 0,52 e 1,54 para as grades 1, 2 e 3 respectivamente.

#### GRAFICAR

Ao escolher a opção de graficar arquivos já gravados, aparece uma tela perguntando quantos arquivos devem ser graficados. O número máximo de arquivos graficados é 5, os quais serão exibidos na mesma tela, cada um deles com uma cor. Um cursor pode percorrer cada um dos gráficos de uma vez, sendo acionado pelas setas. Conforme percorre o gráfico, o cursor indica a intensidade e o comprimento de onda de cada ponto. A escolha de qual gráfico será percorrido pelo cursor é feita apertando a tecla FN correspondente ao arquivo de número N. Por exemplo, se tenho 3 arquivos graficados onde *PF* é o ponto final, *PI* é o ponto inicial, *passo* é o número de passos e *L* é a<br>constante de calibração da grade utilizada. Os valores de L são 0,26; 0,52 e 1,54 para as<br>grades 1, 2 e 3 respectivamente.<br>GRAFICAR quadro com as indicações:

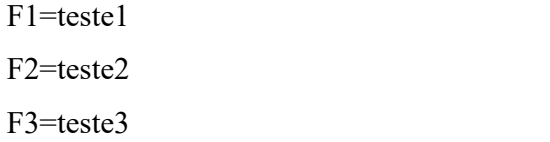

Se aperto a tecla F1, o cursor irá se movimentar pelo gráfico teste1. A apresentação dos gráficos pode ser feitas em escala comum ou em escala diferenciada. Estas opções são feitas apertando a tecla E. Na opção de escala comum, o gráfico com maior amplitude vai determinar a escala do quadro onde estão expostos os gráficos. Na opção de escala diferenciada (escala incomum) o gráfico que estiver selecionado, vai determinar as dimensões do quadro.

Pode ser feito um zoom em uma dada parte do gráfico apertando a tecla Z. Depois de apertar a tecla Z, a área do zoom deve ser delimitada apertando a tecla "enter" nos pontos inicial e final do zoom. Para sair do zoom deve-se apertar a tecla Z.

Para sair desta tela de gráficos e voltar à tela principal deve-se apertar a tecla ESC.

### MOVER MOTOR DE PASSO

Ao escolher a opção de mover o motor de passo, aparece uma tela perguntando em que posição está o monocromador, neste momento deve ser informada a leitura direta da grade de difração. Depois de informar a posição atual, o programa pede a posição final, novamente se deve colocar o valor da leitura direta da grade onde deve parar o monocromador. Depois de entrar com estes dados o motor de passo começa a se movimentar e ao final o programa retorna à tela principal. Para sair desta tela de gráficos e voltar à tela principal deve-se apertar a tecla ESC.<br>
MOVER MOTOR DE PASSO<br>
Ao escolher a opção de mover o motor de passo, aparece uma tela perguntando<br>
em que posição está o monocromador

### COPIAR ARQUIVOS PARA DISQUETE

Nesta opção o programa pergunta em qual drive está o disquete e depois os nomes programa pede para confirmar os dados, o que deve ser feito apertando a tecla S e depois a tecla "enter". Depois de copiados os arquivos o programa volta à tela principal.

### SAIR DO PROGRAMA

Nesta opção o programa é abortado e o sistema entra no diretório QB45.

#### Apêndice A - Princípio de funcionamento do amplificador Lock-In

O amplificador Lock-In é um instrumento que permite a amplificação de um dado sinal elétrico sem que o ruído que acompanha este sinal seja amplificado concomitantemente. Para isto, o amplificador Lock-In utiliza a técnica de detecção **Apêndice A - Princípio de funcionamento do amplificador Lock-In**<br>
O amplificador Lock-In é um instrumento que permite a amplificação de um dado<br>
sinal elétrico sem que o ruído que acompanha este sinal seja amplificado<br>
c ser amplificados e medidos com facilidade. Neste apêndice será feito um resumo do funcionamento do amplificador Lock-In, mais detalhes podem ser encontrados na apostila "INTRODUÇÃO À ELETRÔNICA" de autoria do Professor Cláudio Magon do Instituto de Física de São Carlos. **lice A - Princípio de funcionamento do amplificador Lock-ln**<br>
O amplificador Lock-ln é um instrumento que permite a amplificação de um dado<br>
idiantemente. Para isto, o amplificador Lock-ln utiliza a técnica de detecção<br>
I

elemento do amplificador Lock-In. Nesta figura, o DSF é baseado num amplificador inversor/não inversor, que é um amplificador cujo ganho pode ser chaveado entre os valores +1 e -1 de acordo com o valor de uma tensão de referência. Nos experimentos descritos neste texto, a tensão de referência é fornecida pelo chopper.

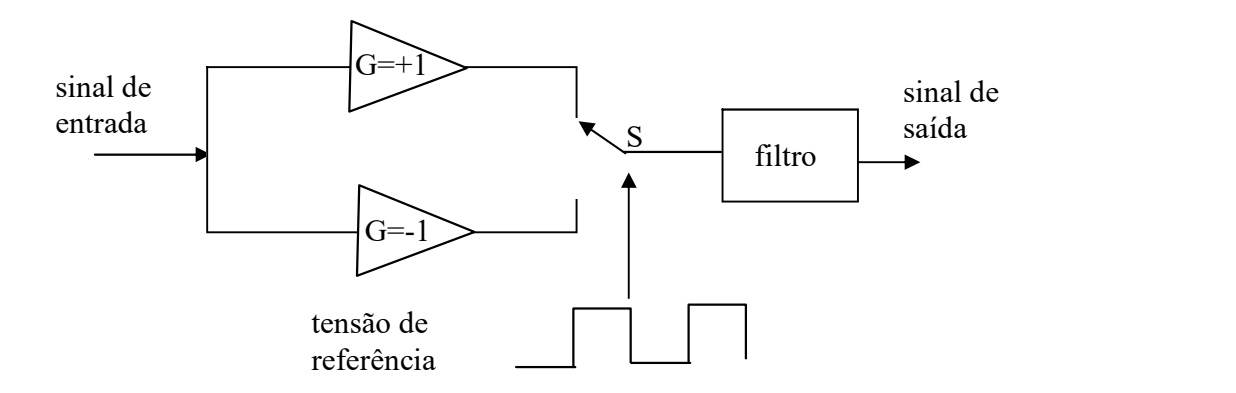

Figura A.1. Esquema de um amplificador sensível à fase. A tensão de referência pode ser dada, por exemplo, por um chopper que modula a luz que vai atingir o detector.

Suponha que o sinal a ser medido esteja sendo modulado por uma frequência igual à frequência de referência do amplificador inversor/não inversor. Quando a polaridade da tensão de referência for positiva, a chave S estará posicionada de modo a que o ganho do amplificador seja +1. Analogamente quando a polaridade da tensão de inverter, a chave S mudará de posição e o ganho do amplificador será igual a -1. A figura A.2 mostra um diagrama ilustrando a relação entre o sinal de referência (VF), o sinal a ser medido (VM), o sinal gerado pelo amplificador inversor/não inversor (VA) e o sinal DC na saída do DSF (VC).

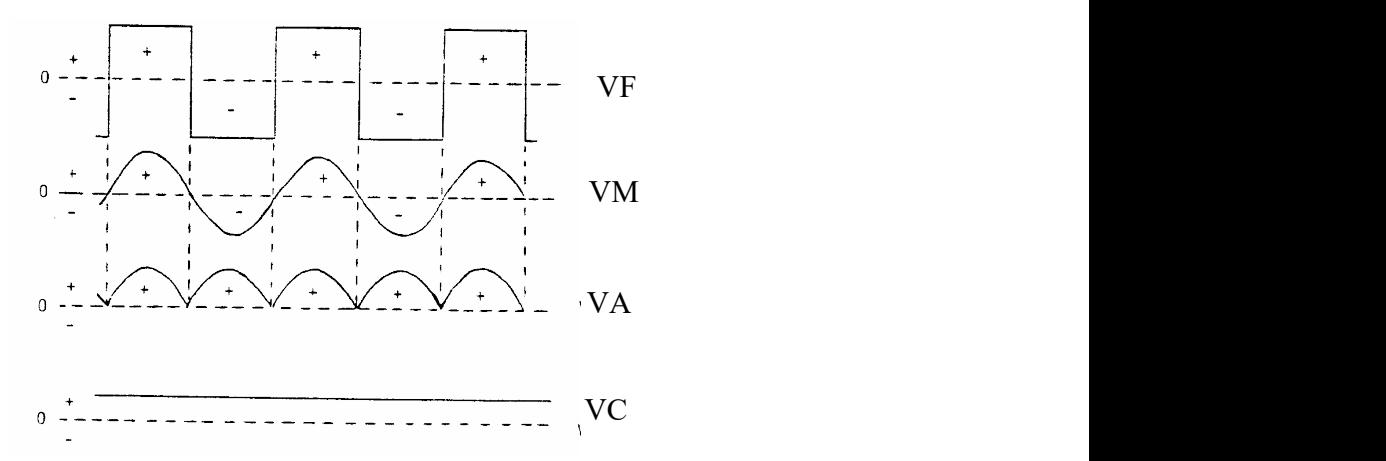

Figura A.2 Diagrama temporal do sinal na detecção com Lock-in. O sinal de referência (VF) modula a posição da chave S na figura A.1. O sinal de interesse (VM) é amplificado com sinal positivo no meio ciclo positivo da referência e com sinal negativo no meio ciclo negativo da referência. O sinal amplificado (VA) é então igual ao sinal de entrada retificado. O sinal integrado (VC) é o sinal de saída do amplificador Lock-in.

Durante o primeiro meio ciclo, o sinal de referência é de polaridade positiva e posiciona a chave S na posição não inversora, deste modo, o sinal que aparece na saída do amplificador é idêntico ao sinal de interesse. Durante o segundo meio ciclo, a **Polaridade (Exercise Solutional de referência é negativa e polaridade do sinal de referência (VF) modula a posição da chave S na figura A.1. O sinal de interesse (VM) é amplificado com sinal positivo no meio ciclo positi** deste modo, o sinal na saída do amplificador é então invertido. Este processo se repete por vários ciclos e o resultado é que o sinal de saída é semelhante ao sinal do amplificador de entrada retificado. Este sinal passa então por um filtro que o transforma em sinal DC. Este diagrama mostra claramente que somente é amplificado aquele sinal que estiver na mesma frequência que o sinal de referência. Como o ruído é geralmente composto de um sinal aleatório, este se anula nos diversos ciclos de inversão e não inversão. É claro que existem ruídos com frequências definidas, como por exemplo aqueles provocados pela rede elétrica, lâmpadas fluorescentes, etc. Nestes casos, deve-se

evitar que a frequência de referência seja um múltiplo da frequência da rede elétrica local, pois esta carrega ruídos com frequências bem definidas pelos harmônicos de 60Hz.

No diagrama da figura A.2 os sinais de referência e de interesse estão em fase. A influência da relação de fase entre estes dois sinais pode mudar drasticamente o sinal DC na saída do filtro. Como pode ser observado na figura A.3, o sinal na saída do filtro pode ser positivo, negativo ou nulo conforme a diferença de fase entre os sinais de referência e interesse. De modo a garantir que o sinal de interesse e o sinal de referência estarão em fase, os amplificadores Lock-In possuem um defasador calibrado que permite deslocar a evitar que a frequência de referência seja um múltiplo da frequência da rede elétrica local,<br>pois esta carrega ruídos com frequências bem definidas pelos harmônicos de 60Hz.<br>No diagrama da figura A.2 os sinais de referênci

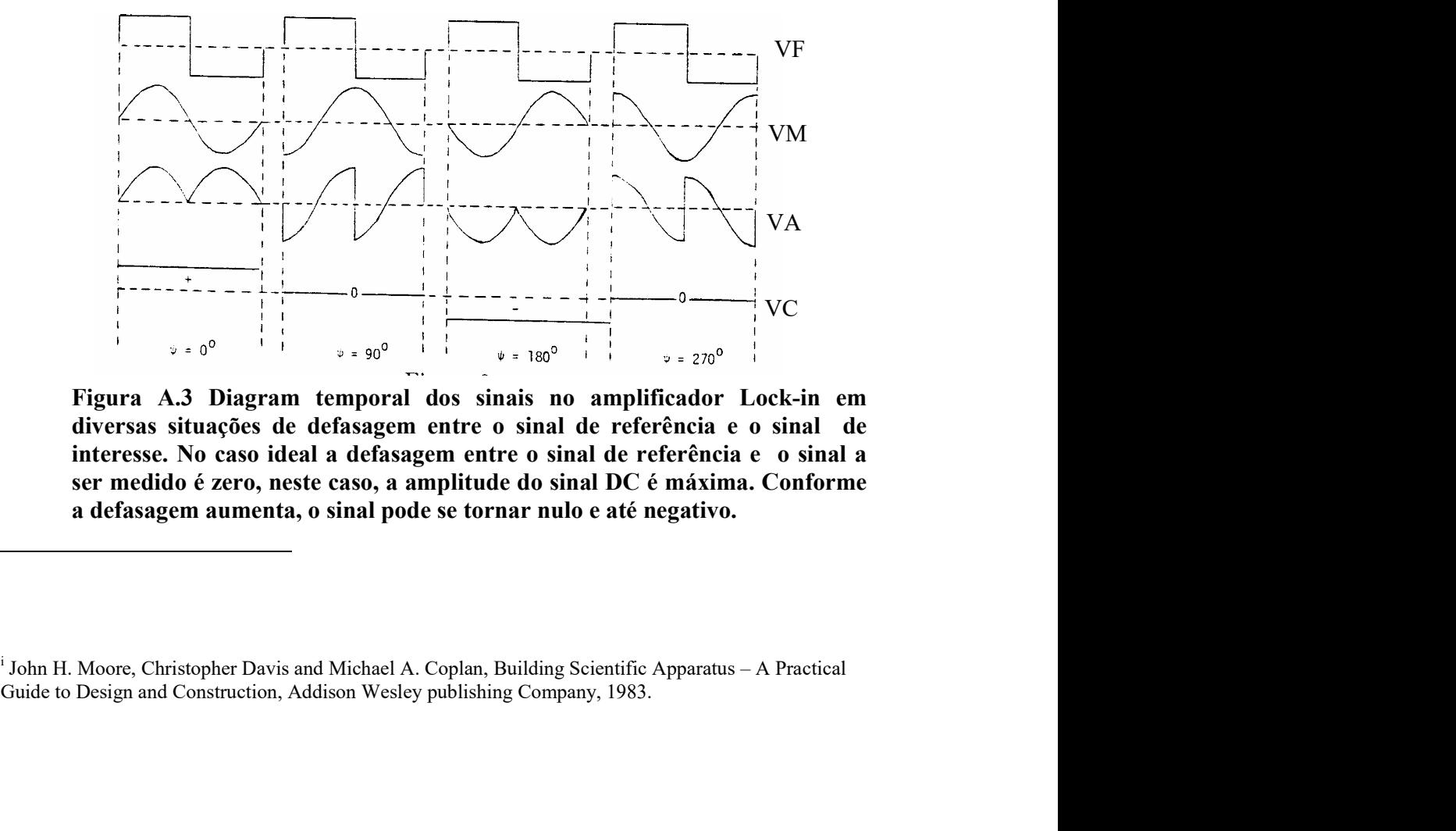

Figura A.3 Diagram temporal dos sinais no amplificador Lock-in em diversas situações de defasagem entre o sinal de referência e o sinal de interesse. No caso ideal a defasagem entre o sinal de referência e o sinal a ser medido é zero, neste caso, a amplitude do sinal DC é máxima. Conforme a defasagem aumenta, o sinal pode se tornar nulo e até negativo.

 $\dot{\mathbf{I}}$  John H. Moore. Christopher Davis and Michael A. Coplan. Building Scientific Apparatus – A Practical